## Pošiljanje obračunskega lista drugih osebnih prejemkov po epošti

Zadnja sprememba 18/10/2022 10:48 am CEST

V program smo dodali funkcionalnost, ki omogoča pošiljanje obračunskega lista po elektronski pošti.

V meniju **Plače > Obračun DOP** vnesemo obračun drugih osebnih prejemkov. Na **zaključenem** obračunu DOP kliknemo na **Pošlji po e-pošti.** Pošiljanje obračunskih listov po e-pošti izvedemo preko treh hitrih korakov.

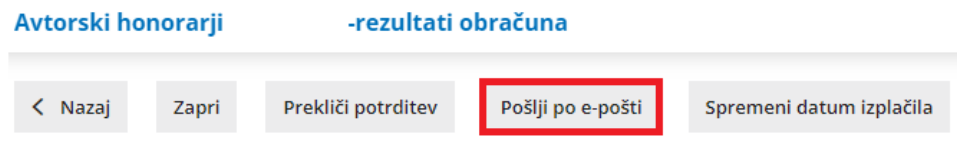

Na prvem koraku so prikazani **delavci**, ki so vključeni v obračun in **podatki o elektronski pošti** in **geslu** za posameznega delavca. Podatke lahko uredimo. Spremembe bodo posodobljene tudi v šifrantu [delavcev](http://help.minimax.si/help/sifrant-delavci).

**Delavce**, ki jim želimo poslati obračunski list po e-pošti,**označimo.**

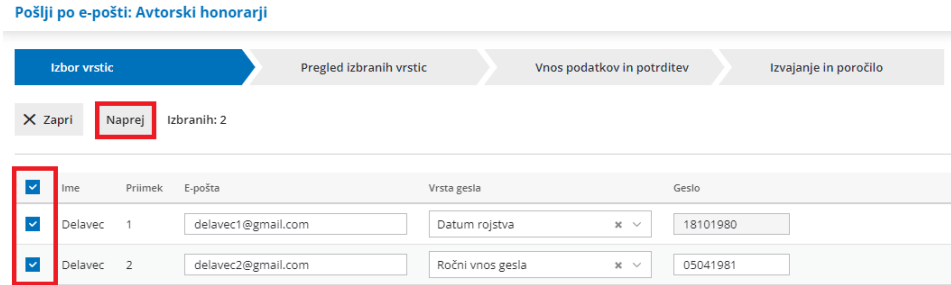

Na drugem koraku preverimo podatke o izbranih delavcih.

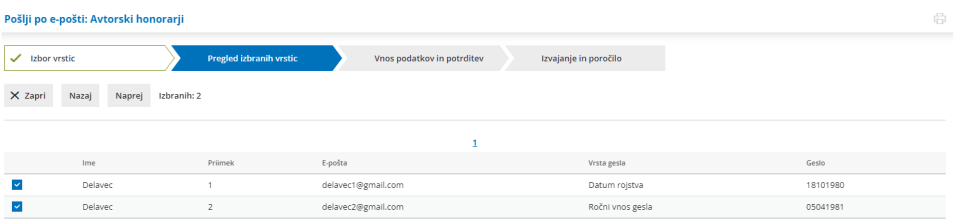

Na naslednjem koraku uredimo **vsebino e-poštnega sporočila** in **določimo datum za pošiljanje.**

## $\%$  minimax

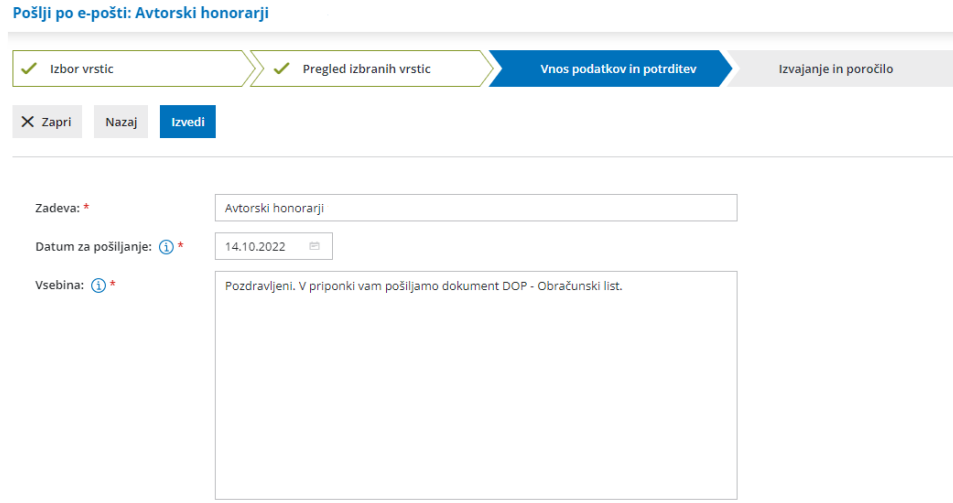

S klikom na **Izvedi** program pošlje na izbran datum pošiljanja obračunski list delavcem po e-pošti in prikaže poročilo o uspešnosti pošiljanja posameznih obračunskih listov. Zaradi občutljivih podatkov so obračunski listi poslani v PDF datoteki, ki jo prejemnik odklene z geslom.

Več o obračunu drugih osebnih prejemkov in pošiljanju obračunskega lista delavcem lahko preberete [tukaj](http://help.minimax.si/help/vnos-obracuna-drugi-osebni-prejemki).